## Bedienungsanleitung

### **DIGITRADIO** 215 Schwarzwaldradio-Edition

DAB+ und UKW-Radio mit Weckfunktion

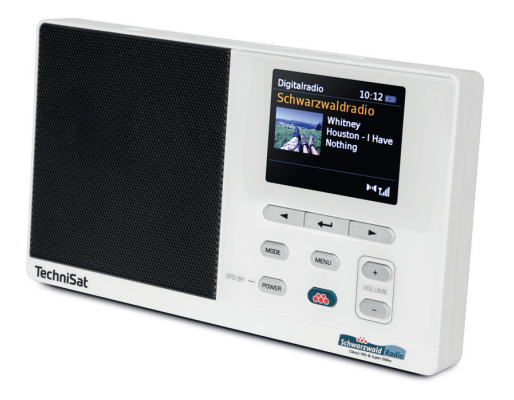

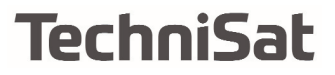

#### **1 Abbildungen**

#### **1.1 Frontansicht**

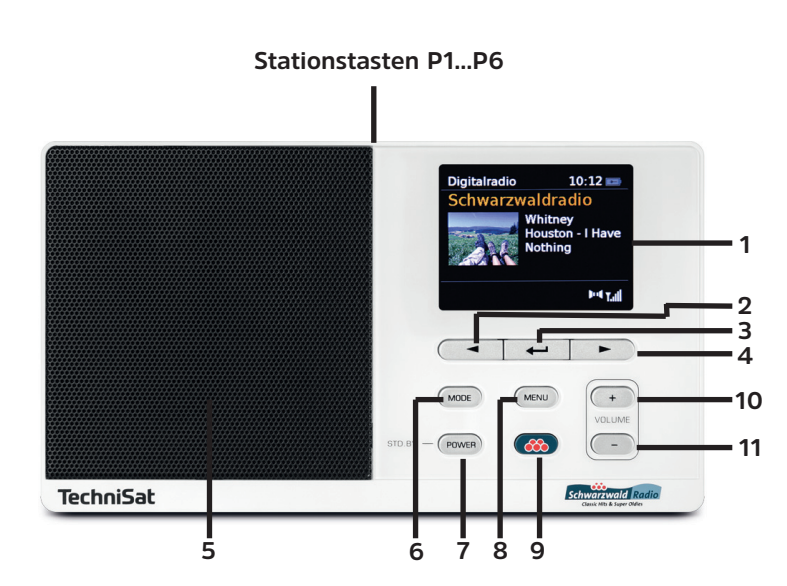

#### **1 Display**

- Auswahltaste aufwärts
- **3 SELECT** Taste zum Bestätigen
- Auswahltaste abwärts

#### **5 Lautsprecher**

- **6 MODE** Taste für Moduswechsel
- **Ein/Standby**
- **8 MENU**
- **Direktwahltaste\***
- **Lautstärke +** (lauter)
- **Lautstärke** (leiser)

\*nur im Sendegebiet des entsprechenden Senders nutzbar.

#### **1.2 Ansicht von Hinten**

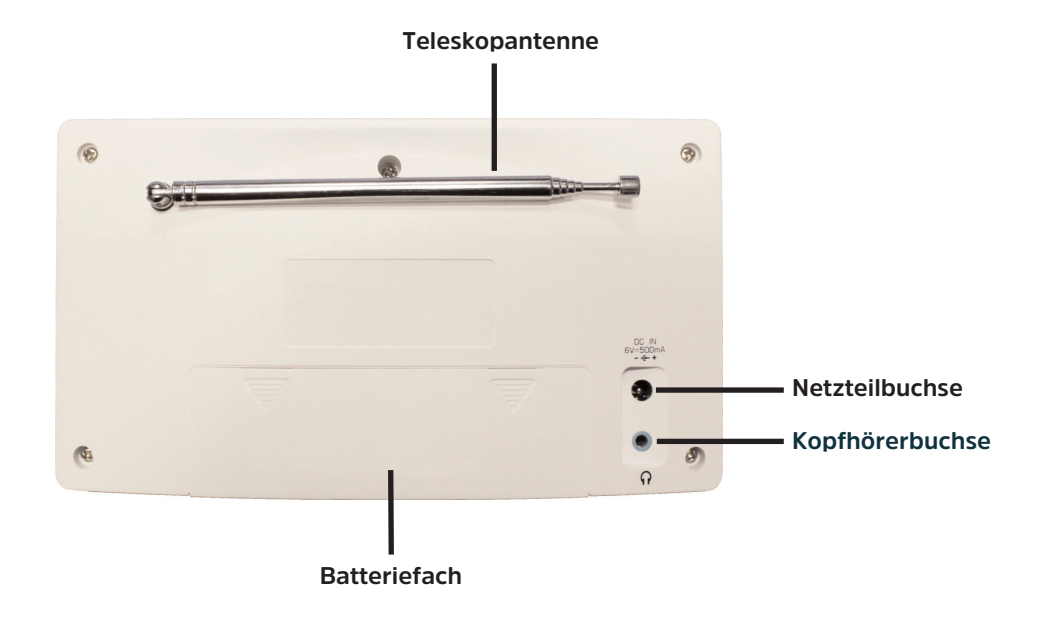

#### 2 Inhaltsverzeichnis

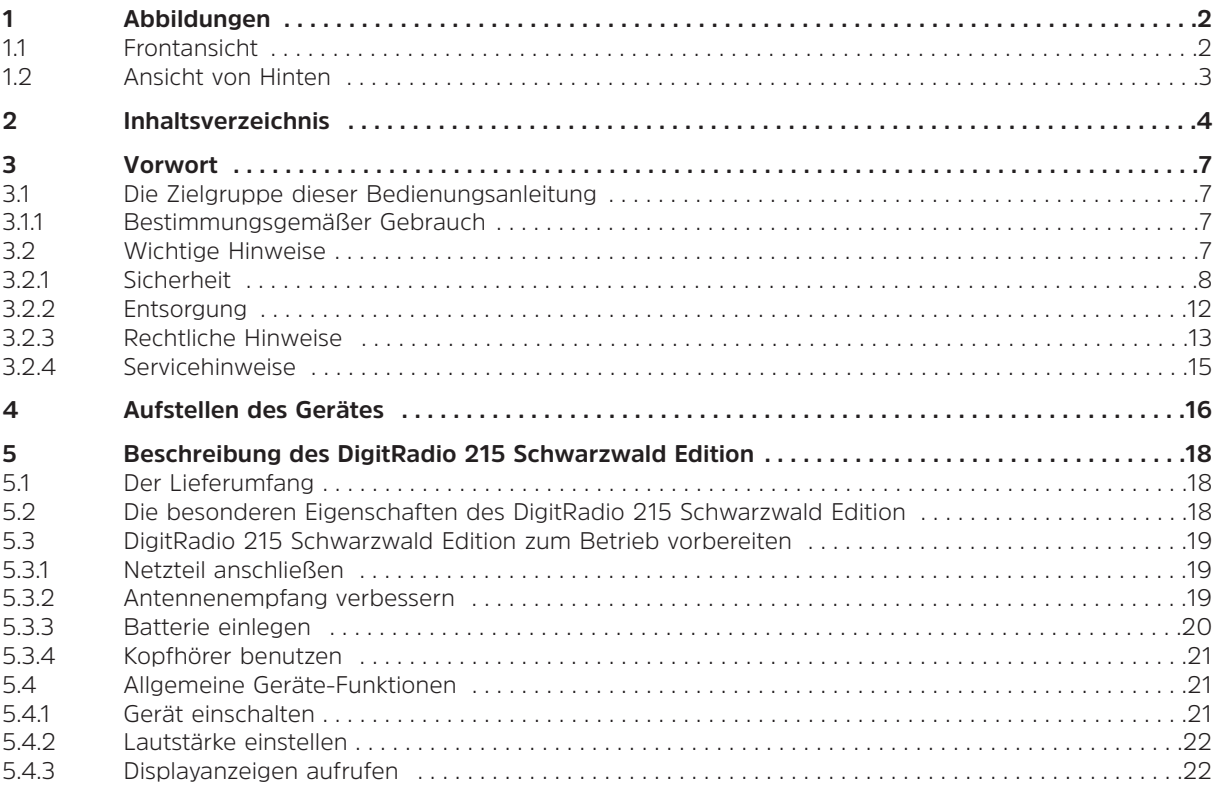

 $\overline{4}$ 

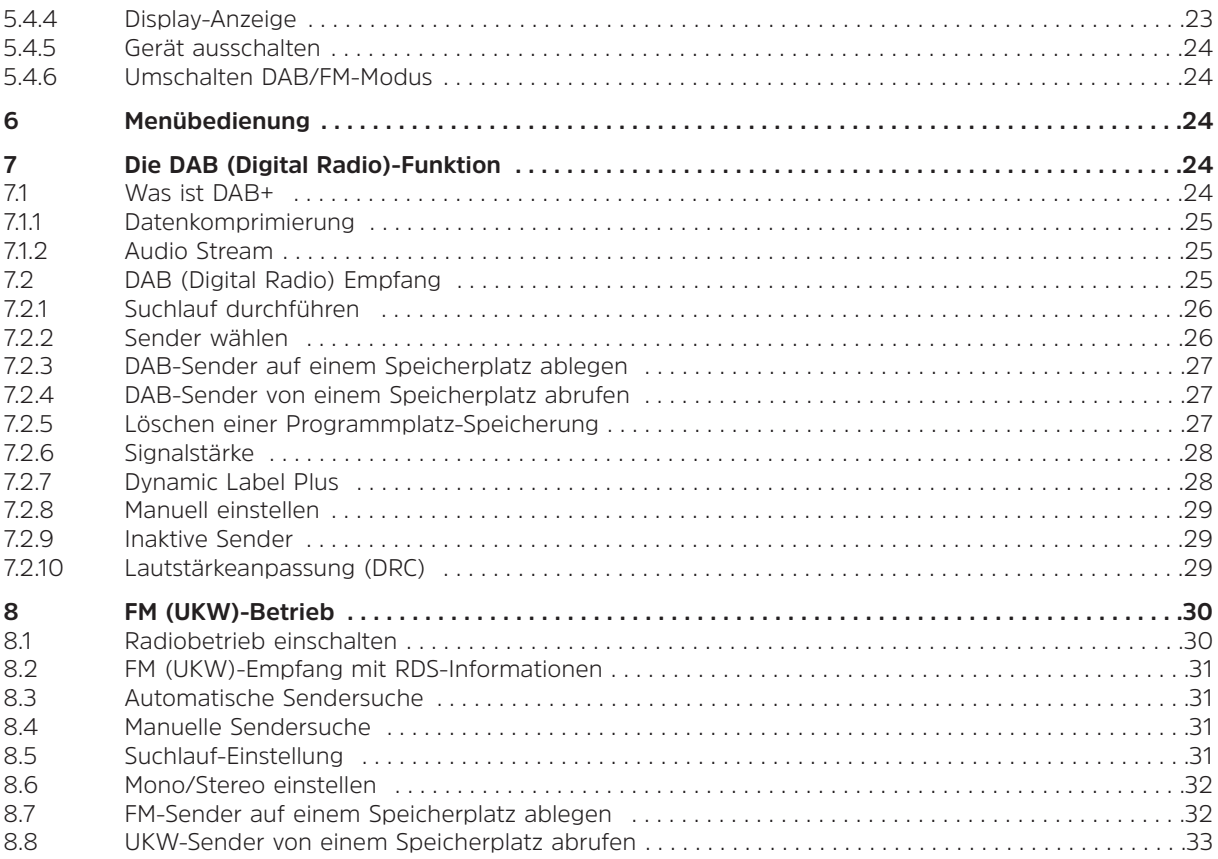

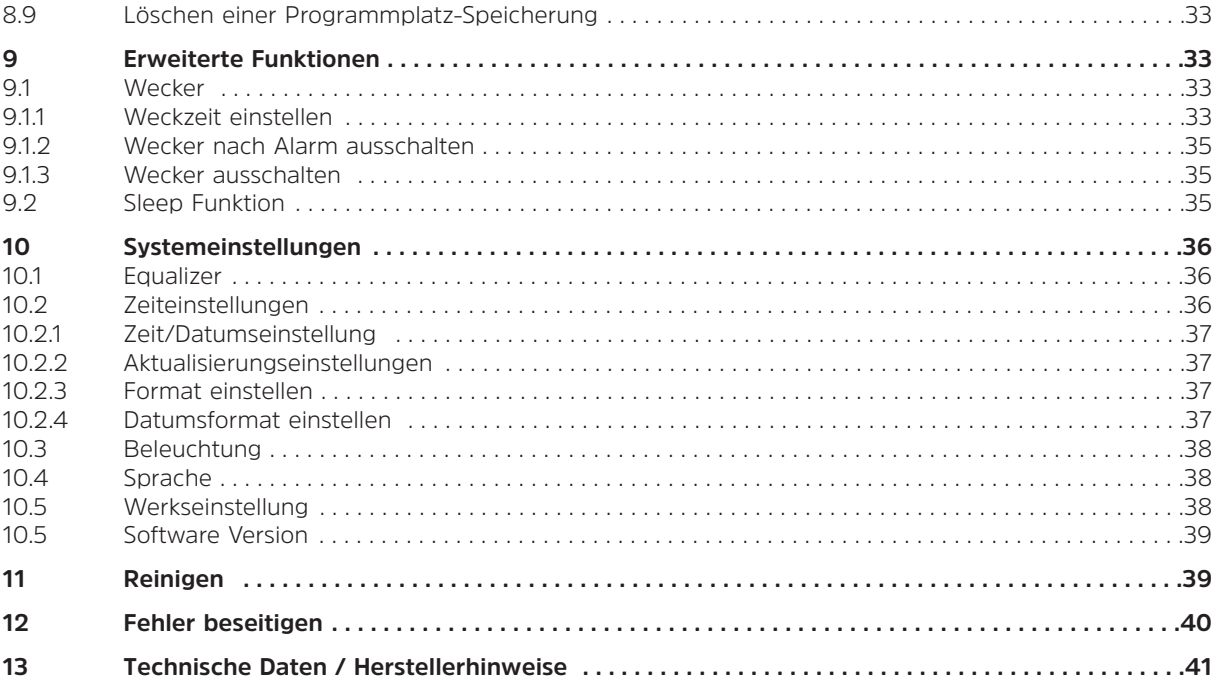

#### **3 Vorwort**

Diese Bedienungsanleitung hilft Ihnen beim bestimmungsgemäßen und sicheren Gebrauch Ihres Radio-Systems, im folgenden DigitRadio oder Gerät genannt.

#### **3.1 Die Zielgruppe dieser Bedienungsanleitung**

Die Bedienungsanleitung richtet sich an jede Person, die das Gerät aufstellt, bedient, reinigt oder entsorgt.

#### **3.1.1 Bestimmungsgemäßer Gebrauch**

Das Gerät ist für den Empfang von DAB/UKW- Radiosendungen entwickelt. Das Gerät ist für den privaten Gebrauch konzipiert und nicht für gewerbliche Zwecke geeignet.

#### **3.2 Wichtige Hinweise**

Bitte beachten Sie die nachfolgend aufgeführten Hinweise, um jegliche Sicherheitsrisiken auszuschließen, Beschädigungen am Gerät zu vermeiden, sowie einen Beitrag zum Umweltschutz zu leisten. Lesen Sie bitte alle Sicherheitshinweise sorgfältig durch und bewahren Sie diese für spätere Fragen auf. Befolgen Sie immer alle Warnungen und Hinweise in dieser Bedienungsanleitung und auf der Rückseite des Gerätes.

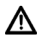

Achtung - Kennzeichnet einen wichtigen Hinweis, den Sie zur Vermeidung von Gerätedefekten, Datenverlusten/-missbrauch oder ungewolltem Betrieb unbedingt beachten sollten.

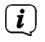

Tipp - Kennzeichnet einen Hinweis zur beschriebenen Funktion sowie eine im Zusammenhang stehende und evtl. zu beachtende andere Funktion mit Hinweis auf den entsprechenden Punkt der Anleitung.

#### **3.2.1 Sicherheit**

∧

Zu Ihrem Schutz sollten Sie die Sicherheitsvorkehrungen sorgfältig durchlesen, bevor Sie Ihr neues Gerät in Betrieb nehmen. Der Hersteller übernimmt keine Haftung für Schäden, die durch unsachgemäße Handhabung und durch Nichteinhaltung der Sicherheitsvorkehrungen entstanden sind.

Öffnen Sie niemals das Gerät! Das Berühren Spannung führender Teile ist lebensgefährlich!

- ⚠ Ein eventuell notwendiger Eingriff darf nur von geschultem Personal vorgenommen werden.
- ∧ Das Gerät darf nur in gemäßigtem Klima betrieben werden.

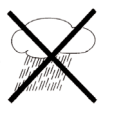

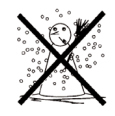

- ∧ Bei längerem Transport bei Kälte und dem anschließenden Wechsel in warme Räume nicht sofort einschalten; Temperaturausgleich abwarten.
- ∧ Setzen Sie das Gerät nicht Tropf- oder Spritzwasser aus. Ist Wasser in das Gerät gelangt, schalten Sie es aus und verständigen Sie den Service.
- ⚠ Setzen Sie das Gerät nicht Heizquellen aus, die das Gerät zusätzlich zum normalen Gebrauch erwärmen.

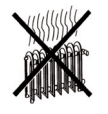

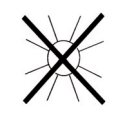

8

- ∧ Bei Gewitter sollten Sie das Gerät von der Netzsteckdose trennen. Überspannung kann das Gerät beschädigen.
- ∧ Bei auffälligem Gerätedefekt, Geruchs- oder Rauchentwicklung, erheblichen Fehlfunktionen, Beschädigungen an Gehäuse sowie bei eingedrungener Flüssigkeit das Gerät ausschalten und den Service verständigen.
- ⚠ Das Gerät darf nur an eine Netzspannung von 100 V-240 V~, 50/60 Hz angeschlossen werden.
- $\triangle$ Versuchen Sie niemals, das Gerät mit einer anderen Spannung zu betreiben.
- ⚠ Das Netzteil darf erst angeschlossen werden, nachdem die Installation vorschriftsmäßig beendet ist.
- Λ Wenn das Netzteil defekt ist bzw. wenn das Gerät sonstige Schäden aufweist, darf es nicht in Betrieb genommen werden.
- ⚠ Beim Abziehen des Netzteils von der Steckdose am Stecker ziehen - nicht am Kabel.
- ⚠ Nehmen Sie das Gerät nicht in der Nähe von Badewannen, Swimmingpools oder spritzendem Wasser in **Betrieb.**
- ⚠ Versuchen Sie niemals ein defektes Gerät selbst zu reparieren. Wenden Sie sich immer an eine unserer Kundendienststellen.
- ⚠ Fremdkörper, z.B. Nadeln, Münzen, etc., dürfen nicht in das Innere des Gerätes fallen.Die Anschlusskontakte nicht mit metallischen Gegenständen oder den Fingern berühren. Die Folge können Kurzschlüsse sein.
- W Es dürfen keine offenen Brandquellen, wie z.B. brennende Kerzen auf das Gerät gestellt werden.
- $\mathbb{A}$ Lassen Sie Kinder niemals unbeaufsichtigt dieses Gerät benutzen.
- $\triangle$ Das Gerät bleibt auch in ausgeschaltetem Zustand/Standby mit dem Stromnetz verbunden. Ziehen Sie den Netzstecker aus der Steckdose, falls Sie das Gerät über einen längeren Zeitraum nicht benutzen. Ziehen Sie nur am Stecker, nicht am Kabel.
- $\Delta$ Hören Sie Musik oder Radio nicht mit großer Lautstärke. Dies kann zu bleibenden Gehörschäden führen.
- Λ. Dieses Gerät ist nicht dafür bestimmt, durch Personen (einschließlich Kinder) mit eingeschränkten physischen, sensorischen oder geistigen Fähigkeiten oder mangels Erfahrung und/oder mangels Wissen benutzt zu werden, es sei denn, sie werden durcheine für ihre Sicherheit zuständige Person beaufsichtigt oder erhielten von ihr Anweisungen, wie das Gerät zu benutzen ist.
- ⚠ Kinder müssen beaufsichtigt werden, um sicherzustellen, dass sie nicht mit dem Gerät spielen.
- $\mathbb A$ Es ist verboten Umbauten am Gerät vorzunehmen.
- $\mathbb{A}$ Beschädigte Geräte bzw. beschädigte Zubehörteile dürfen nicht mehr verwendet werden.

#### **Umgang mit Batterien**

- $\mathbb{A}$ Achten Sie darauf, dass Batterien nicht in die Hände von Kindern gelangen. Kinder könnten Batterien in den Mund nehmen und verschlucken. Dies kann zu ernsthaften Gesundheitsschäden führen. Bewahren Sie deshalb Batterien und Fernbedienung für Kleinkinder unerreichbar auf. In diesem Fall sofort einen Arzt aufsuchen!
- $\triangle$ Normale Batterien dürfen nicht geladen, mit anderen Mitteln reaktiviert, nicht auseinandergenommen, erhitzt oder ins offene Feuer geworfen werden (Explosionsgefahr!).
- ⚠ Wechseln Sie schwächer werdende Batterien rechtzeitig aus.
- $\mathbb A$ Batteriekontakte und Gerätekontakte vor dem Einlegen reinigen.
- ⚠ Bei falsch eingelegter Batterie besteht Explosionsgefahr!
- $\triangle$ Entsorgen Sie verbrauchte Batterien sofort. Ersetzen Sie Batterien nur durch Batterien des richtigen Typs und der richtigen Modellnummer
- ⚠ Vorsicht! Batterien keinen extremen Bedingungen aussetzen.
- ⚠ Nicht auf Heizkörpern ablegen, nicht direkter Sonnenstrahlung aussetzen!
- W Ausgelaufene oder beschädigte Batterien können bei Berührung mit der Haut Verätzungen verursachen. Benutzen Sie in diesem Fall geeignete Schutzhandschuhe. Reinigen Sie das Batteriefach mit einem trockenen Tuch.

#### **3.2.2 Entsorgung**

Die Verpackung Ihres Gerätes besteht ausschließlich aus wiederverwertbaren Materialien. Bitte führen Sie diese entsprechend sortiert wieder dem "Dualen System" var zu.

Dieses Produkt darf am Ende seiner Lebensdauer nicht über den normalen Haushaltsabfall entsorgt werden, sondern muss an einem Sammelpunkt für das Recycling von elektrischen und elektronischen Geräten abgegeben werden.

Das  $\overline{\mathbb{X}}$  -Symbol auf dem Produkt, der Gebrauchsanleitung oder der Verpackung weist darauf hin.

Die Werkstoffe sind gemäß ihrer Kennzeichnung wiederverwertbar.

Mit der Wiederverwendung, der stofflichen Verwertung oder anderen Formen der Verwertung von Altgeräten leisten Sie einen wichtigen Beitrag zum Schutze unserer Umwelt.

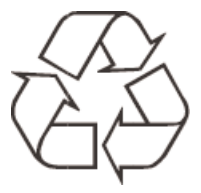

Bitte erfragen Sie bei der Gemeindeverwaltung die zuständige Entsorgungsstelle. Achten Sie darauf, dass die leeren Batterien sowie Elektronikschrott nicht in den Hausmüll gelangen, sondern sachgerecht entsorgt werden (Rücknahme durch den Fachhandel, Sondermüll).

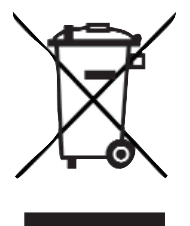

Batterien können Giftstoffe enthalten, die die Gesundheit und die Umwelt schädigen. Batterien unterliegen der Europäischen Richtlinie 2006/66/EG. Diese dürfen nicht mit dem normalen Hausmüll entsorgt werden.

#### **3.2.3 Rechtliche Hinweise**

Hiermit erklärt TechniSat, dass sich das Gerät DigitRadio 215 Schwarzwaldradio-Edition in Übereinstimmung mit den grundlegenden Anforderungen und den übrigen einschlägigen Bestimmungen der Richtlinie 2014/53/EU, 2014/35/EU und 2014/30/EU befindet.

Die vollständige Konformitätserklärung kann unter folgender Adresse gefunden werden:

#### **https://www.technisat.com/de\_DE/Konformitaetserklaerung/352-687/?productID=11339**

 $\left(\mathbf{i}\right)$ 

 $\left(\overline{\mathbf{i}}\right)$ 

TechniSat ist nicht für Produktschäden auf Grund von äußeren Einflüssen, Verschleiß oder unsachgemäßer Handhabung, unbefugter Instandsetzung, Modifikationen oder Unfällen haftbar.

Änderungen und Druckfehler vorbehalten. Stand 04/17 Abschrift und Vervielfältigung nur mit Genehmigung des Herausgebers. Die jeweils aktuelle Version der Anleitung erhalten Sie im PDF-Format im Downloadbereich der TechniSat-Homepage unter www.technisat.de.

Dieses Gerät ist für die Verwendung in allen Ländern der Europäischen Union sowie in der Schweiz, in Norwegen, Liechtenstein und Island vorgesehen. Der Betrieb im Frequenzbereich 5150 MHz - 5350 MHz ist nur in geschlossenen Räumen erlaubt.

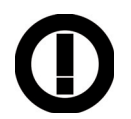

DigitRadio 215 Schwarzwaldradio Edition und TechniSat sind eingetragene Warenzeichen der:

TechniSat Digital GmbH Julius-Saxler-Straße 3 54541 Daun www.technisat.de

# $\epsilon$

 $\left(\mathbf{i}\right)$ 

 $\left(\mathbf{i}\right)$ 

 $\left(\mathbf{i}\right)$ 

#### **3.2.4 Servicehinweise**

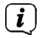

∧

 $\left(\mathbf{i}\right)$ 

Dieses Produkt ist qualitätsgeprüft und mit der gesetzlichen Gewährleistungszeit von 24 Monaten ab Kaufdatum versehen. Bitte bewahren Sie den Rechnungsbeleg als Kaufnachweis auf.

#### Achtung!

Sollte es mit diesem Gerät zu einem Problem kommen, wenden Sie sich bitte zunächst an unsere Technische Hotline:

> Mo. - Fr. 8:00 - 20:00 03925/92201800

Für eine evtentuell erforderliche Einsendung des Gerätes verwenden Sie bitte ausschließlich folgende Anschrift:

> TechniSat Digital GmbH Service-Center Nordstr. 4a 39418 Staßfurt

Namen der erwähnten Firmen, Institutionen oder Marken sind Warenzeichen oder eingetragene Warenzeichen der jeweiligen Inhaber.

#### **4 Aufstellen des Gerätes**

> Stellen Sie das Gerät auf einen festen, sicheren und horizontalen Untergrund. Sorgen Sie für gute Belüftung.

## **Achtung!:**

- > Stellen Sie das Gerät nicht auf weiche Oberflächen wie Teppiche, Decken oder in der Nähe von Gardinen und Wandbehängen auf. Die Lüftungsöffnungen könnten verdeckt werden. Die notwendige Luftzirkulation kann dadurch unterbrochen werden. Dies könnte möglicherweise zu einem Gerätebrand führen.
- > Die Lüftungsschlitze der Rückwand und den Seiten müssen stets frei bleiben. Sie dürfen nicht durch Gardinen, Decken oder Zeitungen verdeckt werden
- > Stellen Sie das Gerät nicht in der Nähe von Wärmequellen wie Heizkörpern auf. Vermeiden Sie direkte Sonneneinstrahlungen und Orte mit außergewöhnlich viel Staub.
- > Der Standort darf nicht in Räumen mit hoher Luftfeuchtigkeit, z.B. Küche oder Sauna, gewählt werden, da Niederschläge von Kondenswasser zur Beschädigung des Gerätes führen können. Das Gerät ist für die Verwendung in trockener Umgebung und in gemäßigtem Klima vorgesehen und darf nicht Tropf- oder Spritzwasser ausgesetzt werden.
- > Beachten Sie, dass die Gerätefüße u.U. farbige Abdrücke auf bestimmten Möbeloberflächen hinterlassen könnten. Verwenden Sie einen Schutz zwischen Ihren Möbeln und dem Gerät.
- > Halten Sie das DigitRadio 215 Schwarzwaldradio-Edition von Geräten fern, die starke Magnetfelder erzeugen.
- > Stellen Sie keine schweren Gegenstände auf das Gerät.
- > Wenn Sie das Gerät von einer kalten in eine warme Umgebung bringen, kann sich im Inneren des Gerätes Feuchtigkeit niederschlagen. Warten Sie in diesem Fall etwa eine Stunde, bevor Sie ihn es Betrieb nehmen.

16

- > Verlegen Sie das Netzkabel so, dass niemand darüber stolpern kann.
- > Stellen Sie sicher, dass das Netzkabel oder das Netzteil immer leicht zugänglich sind, so dass Sie das Gerät schnell von der Stromversorgung trennen können!
- > Die Steckdose sollte möglichst nah am Gerät sein.

Zur Netzverbindung Netzstecker vollständig in die Steckdose stecken.

- > Verwenden Sie einen geeigneten, leicht zugänglichen Netzanschluss und vermeiden Sie die Verwendung von Mehrfachsteckdosen!
- > Netzstecker nicht mit nassen Händen anfassen, Gefahr eines elektrischen Schlages!
- > Bei Störungen oder Rauch- und Geruchsbildung aus dem Gehäuse sofort Netzstecker aus der Steckdose ziehen!
- > Ziehen Sie vor Ausbruch eines Gewitters den Netzstecker.
- > Wenn das Gerät längere Zeit nicht benutzt wird, z.B. vor Antritt einer längeren Reise, ziehen Sie den Netzstecker.
- > Wenn das Gerät längere Zeit nicht betrieben wird, entnehmen Sie die Batterie, da diese auslaufen und das Gerät beschädigen kann.
- > Zu hohe Lautstärke, besonders bei Kopfhörern, kann zu Gehörschäden führen.
- > Das Gerät nicht in der Nähe von Geräten aufstellen, die starke Magnetfelder erzeugen (z.B. Motoren, Lautsprecher, Transformatoren).

#### **5 Beschreibung des DigitRadio 215 Schwarzwald Edition**

#### **5.1 Der Lieferumfang**

Bitte stellen Sie sicher, dass alle nachfolgend aufgeführten Zubehörteile vorhanden sind:

- 1x DigitRadio 215 Schwarzwaldradio-Edition
- 1x Netzteil
- 1x Bedienungsanleitung

#### **5.2 Die besonderen Eigenschaften des DigitRadio 215 Schwarzwald Edition**

Das DigitRadio 215 Schwarzwaldradio-Edition besteht aus einem DAB+/UKW-Empfänger mit Timerfunktion und Sie können damit Digitalradio empfangen.

Mit dem Digitalradio steht ein neues digitales Format zur Verfügung, durch welches man kristallklaren Sound ohne Rauschen hören kann.

- Sie können bis zu 6 DAB/UKW-Sender speichern.
- Das Radio empfängt auf den Frequenzen **UKW 87,5–108 MHz** (analog) und **DAB 174,9–239,2 MHz** (digital).
- Das Gerät verfügt über eine Zeit- und Datumsanzeige.
- Das Gerät verfügt über 2 Weckfunktionen sowie eine Sleepfunktion.
- Sie können wählen, ob Sie mit DAB, UKW oder Summer geweckt werden möchten.
- Direktwahltaste für Schwarzwaldradio.

#### **5.3 DigitRadio 215 Schwarzwald Edition zum Betrieb vorbereiten**

#### **5.3.1 Netzteil anschließen**

- > Stecken Sie hierzu den Stecker des mitgelieferten Netzteils in die **Netzteilbuchse** auf der Rückseite des Gerätes und verbinden Sie danach das Netzteil mit dem Stromnetz.
- $\mathbb{A}$ Vergewissern Sie sich, dass die Betriebsspannung des Radios mit der örtlichen Netzspannung übereinstimmt, bevor Sie es in die Wandsteckdose stecken.

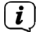

- Nach erstmaliger Herstellung des Netzanschlusses erscheint "**TechniSat**" im Display.
- ⚠ Ziehen Sie bei Nichtverwendung den Stecker aus der Steckdose. Ziehen Sie am Stecker und nicht am Kabel.
- ∧ Ziehen Sie vor Ausbruch eines Gewitters den Netzstecker. Wenn das Gerät längere Zeit nicht benutzt wird, z.B. vor Antritt einer längeren Reise, ziehen Sie den Netzstecker.
- W Die beim Betrieb entstehende Wärme muss durch ausreichende Luftzirkulation abgeführt werden. Deshalb darf das Gerät nicht abgedeckt oder in einem geschlossenen Schrank untergebracht werden. Sorgen Sie für einen Freiraum von mindestens 10 cm um das Gerät.

#### **5.3.2 Antennenempfang verbessern**

Die Anzahl und Qualität der zu empfangenden Sender hängt von den Empfangsverhältnissen am Aufstellort ab. Mit der DAB-/UKW-Stabantenne kann ein ausgezeichneter Empfang erzielt werden.

> Richten Sie die Teleskopantenne auf und ziehen Sie sie der Länge nach aus.

 $\left(\mathbf{i}\right)$ Wichtig ist oft die exakte Ausrichtung der DAB-Antenne, insbesondere in den Randgebieten des DAB-Empfangs. Im Internet kann man z.B. unter "www.digitalradio.de" die Lage des nächstgelegenen Sendemastes schnell ausfindig machen.

- $\left(\mathbf{i}\right)$ Starten Sie den ersten Suchlauf an einem Fenster in Richtung des Sendemastes.
- $\left(\mathbf{i}\right)$ Bei schlechtem Wetter kann der DAB-Empfang nur eingeschränkt möglich sein.
- $\left(\mathbf{i}\right)$ Mittels der Signalstärkeanzeige **in der Statusleiste**, können Sie die optimale Antennenausrichtung und ggf. den besten Aufstellplatz finden.

#### **5.3.3 Batterie einlegen**

- > Öffnen Sie das **Batteriefach** auf der Geräterückseite, indem Sie leicht auf die auf dem Batteriefachdeckel aufgeprägten Pfeile drücken, diesen in die Richtung der Pfeile schieben und nehmen Sie den Deckel anschließend ab.
- > Entnehmen Sie ggf. eingelegte Batterien/Akkus.
- > Setzen Sie neue Batterien/aufgeladene Akkus vom Typ Mignon (AA) unter Beachtung der eingeprägten Polarität in das Batteriefach ein.
- > Setzen Sie den Batteriefachdeckel auf das Batteriefach und schieben Sie ihn entgegen der Pfeilrichtung, bis er einrastet.
- $\left(\mathbf{i}\right)$ Wechseln Sie eine schwächer werdende Batterie rechtzeitig aus.
- ⚠ Auslaufende Batterien können Beschädigungen an der Fernbedienung verursachen.
- ⚠ Wenn das Gerät längere Zeit nicht benutzt wird, nehmen Sie die Batterien heraus.
- $\mathbb{A}$ Wichtiger Hinweis zur Entsorgung: Batterien können Giftstoffe enthalten, die die Umwelt schädigen. Entsorgen Sie die Batterien deshalb unbedingt entsprechend der geltenden gesetzlichen Bestimmungen. Werfen Sie die Batterie niemals in den normalen Hausmüll.

#### **5.3.4 Kopfhörer benutzen**

#### **Gehörschäden!**

Hören Sie Radio nicht mit großer Lautstärke über Kopfhörer. Dies kann zu bleibenden Gehörschäden führen. Regeln Sie vor der Verwendung von Kopfhörern die Gerätelautstärke auf minimale Lautstärke. Wenn Sie einen Kopfhörer (nicht im Lieferumfang) anschließen, ist der Lautsprecher stumm geschaltet

- > Verwenden Sie nur Kopfhörer mit 3,5 Millimeter Klinkenstecker.
- > Stecken Sie den Stecker des Kopfhörers in die **Kopfhörerbuchse** auf der Rückseite des Gerätes. Die Klangwiedergabe erfolgt jetzt ausschließlich über den Kopfhörer.
- > Wenn Sie wieder über die Lautsprecher hören möchten, ziehen Sie den Stecker des Kopfhörers aus der Kopfhörer-Buchse des Gerätes.

#### **5.4 Allgemeine Geräte-Funktionen**

#### **5.4.1 Gerät einschalten**

- > Vor dem erstmaligen Einschalten wird auf dem Display "**Uhr nicht eingest.**" angezeigt. Um einen guten DAB+/FM (UKW) - Empfang zu gewährleisten, ziehen Sie bitte die Antenne, die sich an der Rückseite des Gerätes befindet, ganz aus
- > Mit der Taste **Ein/Standby** am Gerät können Sie das Gerät einschalten bzw. wieder in Standby/Aus schalten.

#### **Hinweis:**

Nach dem erstmaligen Einschalten führt das Gerät automatisch einen vollständigen Suchlauf im **DAB**-Modus durch. Während des Suchlaufs zeigt die Displayinformation den Fortschritt, sowie die Anzahl der gefundenen **Digitalradio-Stationen** an. Nach Beendigung des Sendersuchlaufs wird auf dem Display eine Auswahl an Schwarzwald Regionalprogramme angezeigt.

 $>$  Wählen Sie eines der angezeigten Schwarzwald Regionalprogramme mit den Tasten  $\blacktriangleleft$  an und durch Drücken der **SELECT**-Taste aus, um es auf der **Schwarzwald Taste** am Gerät zu hinterlegen.

Anschließend wird die erste im DAB-Sendersuchlauf gefundene Sendestation wiedergegeben.

- W Wenn kein Schwarzwald Programm empfangen wird, bleibt die **Schwarzwald Taste** ohne Belegung.
- ∧ Um die **Schwarzwald Taste** mit einen anderen Regionalprogramm zu belegen ist eine Werkseinstellung notwendig (Punkt 10.5).

#### **5.4.2 Lautstärke einstellen**

> Stellen Sie die Lautstärke mit den Tasten **Lautstärke -/+** ein. Die eingestellte Lautstärke wird im Display gezeigt.

#### **5.4.3 Displayanzeigen aufrufen**

> Durch kurzes Drücken der Taste **MENU**, können Sie folgende Informationen einblenden und durchschalten:

#### **DAB-Betrieb:**

DLS: durchlaufender Text mit zusätzlichen Informationen, die die Sender u. U. bereitstellen Titel, Programm Künstler Genre Ensemble/Multiplex (Gruppenname) Frequenz, Kanal Signalstärke/Signalfehlerrate Bitrate in kbps Tonformat Datum

#### **FM/UKW-Betrieb:**

RT Radiotext (falls ausgesendet) PTY - Programmtyp Frequenz Stereo/Mono Datum

Bei **DAB-Betrieb** werden, Sender abhängig, Bilder oder Slideshows angeboten. Sie können diese Bilder mittels **SELECT** Taste vergrössern. Es stehen 3 Ansichten zur Verfügung.

#### **5.4.4 Display-Anzeige**

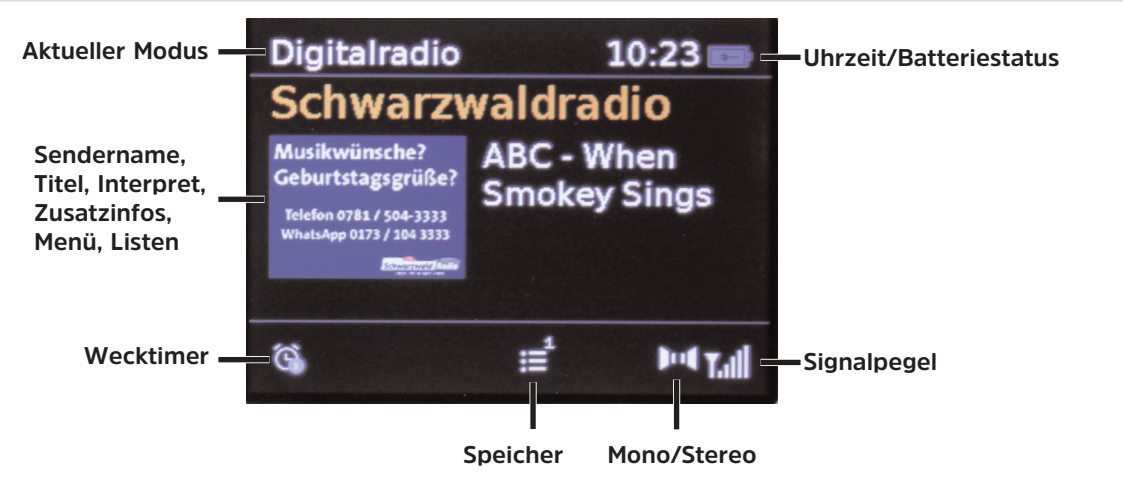

 $\left(\mathbf{i}\right)$ Je nach gewählter Funktion, kann die dargestellte Displayanzeige abweichen. Beachten Sie die Hinweise auf dem Display.

#### **5.4.5 Gerät ausschalten**

> Durch kurzes Drücken der Taste **Ein/Standby** können Sie das Gerät in Standby schalten, Datum und Uhrzeit erscheint. Durch längeres gedrücken halten der Taste wird das Gerät in einen Stromsparmodus gebracht und die Anzeige des Displays erlischt.

#### **5.4.6 Umschalten DAB/FM-Modus**

> Mit der Taste **MODE** kann zwischen **DAB** (Digital Radio) und **FM**/UKW Modus umgeschaltet werden.

#### **6 Menübedienung**

Über das Menü gelangen Sie zu allen Funktionen und Einstellungen des DigitRadio 215 Schwarzwaldradio-Edition.

Die Menü-Navigation erfolgt mit den Tasten MENU, < > und SELECT.

Das Menü ist aufgeteilt in Untermenüs und enthält je nach Modusart (DAB/FM) unterschiedliche Menüpunkte. Zum Öffnen des Menüs wird die **MENU**-Taste ca. 2-3 Sekunden festgehalten.

Um in Untermenüs zu wechseln, drückt man die Taste SELECT.

Ein Häkchen Markiert die aktuelle Auswahl.

Menü schließen: Taste **MENU** 1 bis 2x drücken oder ca. 15 Sekunden warten.

#### **7 Die DAB (Digital Radio)-Funktion**

#### **7.1 Was ist DAB+**

DAB+ ist ein neues digitales Format, durch welches Sie kristallklaren Sound ohne Rauschen hören können. Anders als bei herkömmlichen Analogradiosendern werden bei DAB mehrere Sender auf ein und derselben Frequenz ausgestrahlt. Dies nennt man Ensemble oder Multiplexe. Ein Ensemble setzt sich aus der Radiostation sowie mehreren Servicekomponenten oder Datendiensten zusammen, welche individuell von den Radiostationen gesendet werden. Infos z.B unter **www.digitalradio.de** oder **www.digitalradio.ch**.

 $\left(\overline{\mathbf{i}}\right)$ 

#### **7.1.1 Datenkomprimierung**

Digital Radio macht sich dabei Effekte des menschlichen Gehörs zunutze. Das menschliche Ohr nimmt Töne, die unter einer bestimmten Mindestlautstärke liegen, nicht wahr. Daten, die sich unter der sog. Ruhehörschwelle befinden, können also herausgefiltert werden. Dies wird ermöglicht, da in einem digitalen Datenstrom zu jeder Informationseinheit auch die zugehörige relative Lautstärke zu anderen Einheiten gespeichert ist. In einem Tonsignal werden zudem bei einem bestimmten Grenzwert die leiseren Anteile von den lauteren überlagert. Alle Toniformationen in einem Musikstück, die unter die sog. Mithörschwelle fallen, können aus dem zu übertragenden Signal herausgefiltert werden. Dies führt zur Datenreduzierung des zu übertragenden Datenstroms, ohne einen wahrnehmbaren Klangunterschied für den Hörer (HE AAC v2 - Verfahren als ergänzendes Kodierungsverfahren für DAB+).

#### **7.1.2 Audio Stream**

Audiostreams sind bei Digital Radio kontinuierliche Datenströme, die MPEG 1 Audio Layer 2 Frames enthalten und damit akustische Informationen darstellen. Damit lassen sich gewohnte Radioprogramme übertragen und auf der Empfängerseite anhören.

Digital Radio bringt Ihnen nicht nur Radio in exzellenter Soundqualität sondern zusätzliche Informationen. Diese können sich auf das laufende Programm beziehen (DLS z. B. Titel, Interpret) oder unabhängig davon sein (z. B. Nachrichten, Wetter, Verkehr, Tipps).

#### **7.2 DAB (Digital Radio) Empfang**

- > Drücken Sie die Taste **MODE** und wählen Sie den **DAB**-Modus an. **Digital Radio** wird im Display angezeigt.
- $(i)$ Wird DAB zum ersten Mal gestartet (nach Werkseinstellung), wird ein kompletter Sendersuchlauf durchgeführt und eine Senderliste angelegt. Nach Beendigung des Suchlaufes und der Auswahl eines Schwarzwald Regionalsenders (**Schwarzwald-Taste** wird belegt), wird der erste Sender in alphanumerischer Reihenfolge wiedergegeben.

#### **7.2.1 Suchlauf durchführen**

- $\left(\mathbf{i}\right)$ Der automatische Suchlauf **Vollständiger Suchlauf** scannt alle DAB Band III - Kanäle und findet somit alle Sender, die im Empfangsgebiet ausgestrahlt werden.
- $\left(\mathbf{i}\right)$ Nach Beendigung des Suchlaufes wird der erste Sender in alphanumerischer Reihenfolge wiedergegeben.
- > Um einen vollständigen Suchlauf durchzuführen, öffnen Sie das Menü durch Drücken und Halten der **MENU-Taste und wählen Sie mit den Tasten < >>> >** und **SELECT** den Menüpunkt Voll. Suchlauf an.
- **Suchlauf...** erscheint im Display.
- $\left(\mathbf{i}\right)$ Während des Suchlaufs wird ein Fortschrittsbalken und die Anzahl an gefunden Sendern angezeigt.
	- Wird keine Station gefunden, prüfen Sie die Antenne und verändern Sie ggf. den Aufstellort (Punkt 5.3.2 / 3.2.1).

#### **7.2.2 Sender wählen**

- > Um einen **DAB**-Sender auszuwählen drücken Sie die Tasten < oder > und bestätigen Sie die Senderauswahl mit **SELECT**.
- > Alternativ können Sie auch die Taste **MENU** länger drücken, im Menü die **Senderliste** mit **SELECT** öffnen und mit ◀ oder ▶ einen Sender auswählen.
- > Drücken Sie dann auf **SELECT** um den Sender anzuhören.

 $\sqrt{i}$ 

#### **7.2.3 DAB-Sender auf einem Speicherplatz ablegen**

- $\left(\mathbf{i}\right)$ Der Programm-Speicher kann bis zu 6 Stationen im DAB-Bereich speichern.
- $\left(\mathbf{i}\right)$ Die gespeicherten Sender bleiben auch bei Stromausfall erhalten.
- > Den gewünschten Sender einstellen.
- > Um einen Sender auf einem Speicherplatz abzulegen, **halten** Sie während der Wiedergabe die entsprechende **Stations-Taste** auf der Geräteoberseite **gedrückt**, bis eine Menüeinblendung die Speicherung bestätigt.
- > Zum Speichern weiterer Sender wiederholen Sie diesen Vorgang.

#### **7.2.4 DAB-Sender von einem Speicherplatz abrufen**

- > Um einen Sender, den Sie auf eine **Stations-Taste** abgelegt haben wieder abzurufen, drücken Sie kurz die entsprechende **Stations-Taste**.
- $\left(\mathbf{i}\right)$ Haben Sie keinen Sender auf den gewählten Programmplatz gespeichert, erscheint **Speicherplatz leer**.

#### **7.2.5 Löschen einer Programmplatz-Speicherung**

> Speichern Sie wie beschrieben einfach einen neuen Sender auf die jeweilige **Stations-Taste** ab.

 $\left(\mathbf{i}\right)$ Beim Aufruf der Werkseinstellungen werden alle Speicherplätze gelöscht.

#### **Direktwahltaste**

Sofern Sie sich im Sendegebiet des Schwarzwaldradio-Kanals befinden, können Sie das DAB-Programm Schwarzwaldradio über die Direktwahltaste (**9**) aufrufen.

#### **7.2.6 Signalstärke**

- > Drücken Sie mehrmals kurz die Taste **MENU** bis die Signalstärke dargestellt wird.
- > Die Aussteuerung des Balkens zeigt den aktuellen Pegel.
- $\left(\mathbf{i}\right)$ Sender, deren Signalstärke unterhalb der erforderlichen Mindestsignalstärke liegt, senden kein ausreichendes Signal. Richten Sie die Antenne ggf. wie unter Punkt 5.3.2 beschrieben aus.
- $\left(\mathbf{i}\right)$ Mehrfaches kurzes Drücken der **MENU** Taste schaltet durch verschiedene Informationen, wie z.B. Programmtyp, Multiplexname, Frequenz, Signalfehlerrate, Datenbitrate, Programmformat, Datum

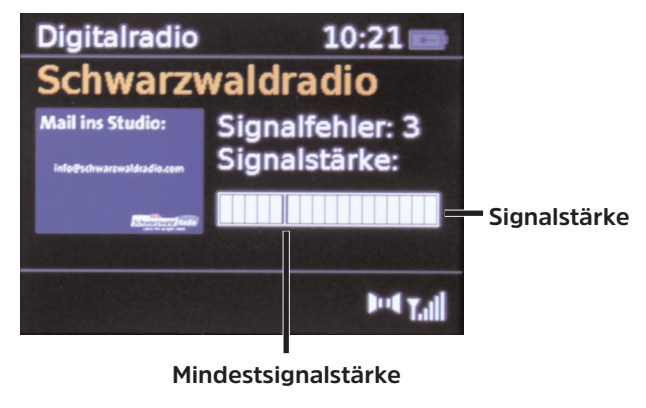

#### **7.2.7 Dynamic Label Plus**

 $\left(\overline{\mathbf{i}}\right)$ Falls vom Programmanbieter unterstützt, erlaubt der Dynamic Label Plus Dienst beispielsweise den Namen der aktuellen Sendung oder den Titel und Interpreten zusätzlich einzublenden. Weitere Info's unter 5.4.3.

28

#### **7.2.8 Manuell einstellen**

Dieser Menüpunkt dient der Überprüfung der Empfangskanäle und kann zur Ausrichtung der Antenne dienen. Man wählt im ausgewählten Menüpunkt **Manuell einstellen** mit den Tasten < oder  $\blacktriangleright$  und **SELECT** einen Kanal (5A bis 13F) an und bekommt dessen Signalstärke angezeigt. Bei DAB-Empfang auf einem Kanal wird der Ensamblename angezeigt. Die Antenne kann nun auf maximale Signalstärke ausgerichtet werden.

#### **7.2.9 Inaktive Sender**

Der Menüpunkt dient der Entfernung veralteter und nicht empfangbarer Sender aus der Senderliste.

- > Drücken Sie die Taste **MENU** länger und wählen Sie den Menüpunkt **Inaktive Sender** aus.
- > Bestätigen Sie durch Drücken von **SELECT**.

Es erfolgt eine Abfrage, ob inaktive Sender gelöscht werden sollen.

> Wählen Sie mit ◀ oder ▶ "Ja" an und bestätigen Sie durch Drücken von SELECT.

#### **7.2.10 Lautstärkeanpassung (DRC)**

Mit dem Menüpunkt wird die Kompressionsrate, welche Dynamikschwankungen und damit einhergehende Lautstärkevariationen ausgleicht eingestellt.

- > Drücken Sie die Taste **MENU** länger und wählen Sie **Lautstärkeanpassung**, um die gewünschte Kompressionsrate auszuwählen.
- > Wählen Sie mit < oder bei die Kompressionsrate:
	- **DRC hoch** Hohe Kompression
	- **DRC tief** Niedrige Kompression
	- **DRC aus** Kompression abgeschaltet.
- > Bestätigen Sie durch Drücken von **SELECT**.

#### **8 FM (UKW)-Betrieb**

#### **8.1 Radiobetrieb einschalten**

- > Wechseln Sie mittels der Taste **MODE** in den **FM**-Modus.
- $\left(\mathbf{i}\right)$ Beim erstmaligen Einschalten ist die Frequenz 87,5 MHz eingestellt.
- $\left(\mathbf{i}\right)$ Haben Sie bereits einen Sender eingestellt oder gespeichert, spielt das Radio den zuletzt eingestellten Sender.
- $\left(\mathbf{i}\right)$ Bei RDS-Sendern erscheint der Sendername.
- $\left(\mathbf{i}\right)$ Um den Empfang zu verbessern, richten Sie die Antenne aus (Punkt 5.3.2).

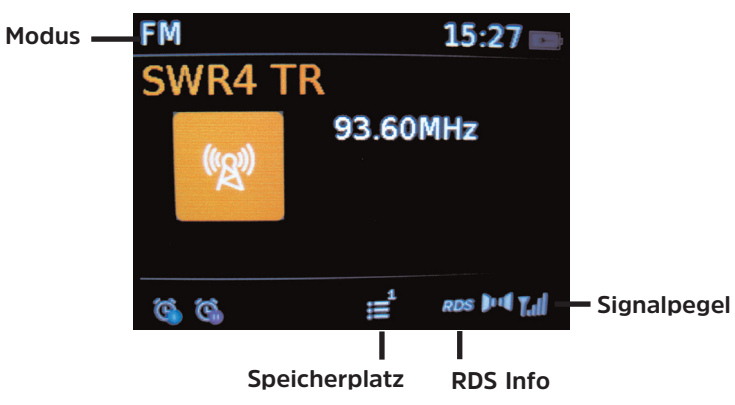

#### **8.2 FM (UKW)-Empfang mit RDS-Informationen**

RDS ist ein Verfahren zur Übertragung von zusätzlichen Informationen über UKW-Sender. Sendeanstalten mit RDS senden z.B. ihren Sendernamen oder den Programmtyp. Dieser wird im Display angezeigt. Das Gerät kann die RDS-Informationen **RT** (Radiotext), **PS** (Sendername),**PTY** (Programmtyp) darstellen.

> Drücken Sie die Taste **MENU** kurz um zwischen den verschiedenen Info's umzuschalten (siehe auch Punkt 5.4.3).

#### **8.3 Automatische Sendersuche**

- $>$  Halten Sie die Tasten < oder  $\blacktriangleright$  länger gedrückt (2 bis 3 Sek.), um automatisch den nächsten Sender mit ausreichendem Signal zu suchen.
- $\left(\mathbf{i}\right)$ Wird ein UKW-Sender mit ausreichend starkem Signal gefunden, stoppt der Suchlauf und der Sender wird wiedergegeben. Wird ein RDS-Sender empfangen erscheint der Sendername und ggf. der Radiotext.
- $\sqrt{i}$ Für die Einstellung schwächerer Sender benutzen Sie bitte die manuellen Sendersuchlauf.

#### **8.4 Manuelle Sendersuche**

 $>$  Drücken Sie kurz die Tasten < oder  $\blacktriangleright$ , um den gewünschten Sender, bzw. die Frequenz einzustellen.

Das Display zeigt die Frequenz in Schritten von 0,05 MHz an.

#### **8.5 Suchlauf-Einstellung**

In diesem Menüpunkt kann die Empfindlichkeit des Suchlaufs eingestellt werden.

- > Drücken Sie hierzu die Taste **MENU** länger und wählen Sie **Suchlauf-Einstellungen**. Bestätigen Sie die Auswahl mit SELECT.
- > Wählen Sie aus ob der Suchlauf nur bei starken Sender, Menüpunkt **Nur kräftige Sender** anhalten soll oder bei allen Sendern (auch bei schwachen), Menüpunkt **Alle Sender**.

 $\left(\mathbf{i}\right)$ Bei der Einstellung **Alle Sender** stoppt der automatische bei jedem verfügbaren Sender. Das kann dazu führen, dass schwache Sender mit einem Rauschen wiedergegeben werden. Bei der Erstinbetriebnahme und nach Ausführung der Werkseinstellungen ist Menüpunkt **Alle Sender** voreingestellt.

#### **8.6 Mono/Stereo einstellen**

- > Drücken Sie die Taste MENU länger und wählen Sie **Audio-Einstellung**.
- > Wählen Sie mit ◀ oder ▶ Stereo möglich oder Nur Mono, um die Wiedergabe in Stereo (nur über Kopfhörer verfügbar) oder nur in Mono-Ton bei schwachem FM-Empfang wiederzugeben.
- > Bestätigen Sie durch Drücken von **SELECT**.

#### **8.7 FM-Sender auf einem Speicherplatz ablegen**

- $\left(\mathbf{i}\right)$ Der Programm-Speicher kann bis zu 6 Stationen im FM/UKW-Bereich speichern.
- $\left(\mathbf{i}\right)$ Die gespeicherten Sender bleiben auch bei Stromausfall erhalten.
- > Den gewünschten Sender einstellen.
- > Um einen Sender auf einem Speicherplatz abzulegen, **halten** Sie während der Wiedergabe die entsprechende **Stations-Taste** auf der Geräteoberseite **gedrückt**, bis eine Menüeinblendung die Speicherung bestätigt.
- > Zum Speichern weiterer Sender wiederholen Sie diesen Vorgang.

#### **8.8 UKW-Sender von einem Speicherplatz abrufen**

- > Um einen Sender, den Sie auf eine **Stations-Taste** abgelegt haben wieder abzurufen, drücken Sie kurz die entsprechende **Stations-Taste**.
- $\left(\mathbf{i}\right)$ Haben Sie keinen Sender auf den gewählten Programmplatz gespeichert, erscheint **Speicherplatz leer**.

#### **8.9 Löschen einer Programmplatz-Speicherung**

- > Speichern Sie wie beschrieben einfach einen neuen Sender auf dem jeweiligen Speicherplatz ab.
- $\left(\mathbf{i}\right)$ Beim Aufruf der Werkseinstellungen werden alle Speicherplätze gelöscht.

#### **9 Erweiterte Funktionen**

#### **9.1 Wecker**

Das DigitRadio 215 Schwarzwaldradio-Edition verfügt über 2 Wecktimer.

> Drücken Sie die Taste **MENU** länger und wählen Sie anschließend im Menü **Wecker** aus.

#### **9.1.1 Weckzeit einstellen**

- $\left(\mathbf{i}\right)$ Die Weckfunktion können Sie erst bedienen, wenn die korrekte Uhrzeit eingestellt worden ist. Je nach Konfiguration geschieht das automatisch oder muss manuell eingestellt werden.
- $(i)$ Die Uhrzeit kann entweder manuell, über **DAB** oder **FM** aktualsiert werden. Weitere Infos hierzu unter Punkt 10.2.1.
- > Wählen Sie einen der Weckzeit-Speicher Wecker 1 oder Wecker 2 mit den Tasten < oder > und SELECT aus.

> Gehen Sie anschließend alle Punkte der Reihe nach durch. Bestätigen Sie jede Eingabe mit der Taste **SELECT**:

**Wecker** > **Aus**, **Ein**, um den Wecktimer zu aktivieren oder auszuschalten.

#### **Wiederholung** > **Täglich**, **Einmal**, **Wochenende**, **Werktage**

- **Weckzeit** > Stellen Sie die Uhrzeit (bei einmaligen Wecken auch das Datum), zu der Sie geweckt werden wollen, mit den Tasten < oder > und **SELECT** ein.
- **Quelle** > Wählen Sie die Quelle aus, mit der Sie geweckt werden möchten. zur Auswahl stehen **Summer**, **DAB**, **FM**.
- **Programm** > **Zuletzt gehört** oder ein Programm, welches Sie auf die **Stations-Tasten 1...6** gelegt haben.

**Dauer** > **15**, **30**, **45**, **60**, **90**, **120** Minuten, hier wird die Weckdauer des Wecktimers festgelegt.

**Lautstärke** > Wählen Sie die Lautstärke, mit der Sie geweckt werden wollen.

- > Um den Wecker mit den vorgenommenen Einstellungen zu speichern, verlasssen Sie das Wecktimermenü durch mehrfaches drücken der Taste **MENU** oder warten Sie eine kurze Zeit.
- $\left(\mathbf{i}\right)$ In der Statusleiste erscheint ein Wecker-Symbol mit der entsprechenden Ziffer (I oder II) des aktiven Wecktimers.

#### **9.1.2 Wecker nach Alarm ausschalten**

- > Drücken Sie die Taste **Ein/Standby** um den Wecker auszuschalten.
- > Drücken Sie die Taste **SELECT**, um die Schlummer-Funktion einzuschalten. Sie können durch wiederholtes Drücken von SELECT die Länge der Pause zwischen **5**, **10**, **15** oder **30** Minuten wählen (die Länge der Schlummerzeit ist abhängig von der eingestellten Weckdauer).
- $\left(\mathbf{i}\right)$ Im Display ist das Wecksymbol weiterhin eingeblendet, wenn die Weckerwiederholung auf **Täglich**, **Wochenende**, oder **Werktage** eingestellt ist.

#### **9.1.3 Wecker ausschalten**

> Wählen Sie im Menü des entsprechenden Weckers **Wecker**: **Aus**.

#### **9.2 Sleep Funktion**

- > Drücken Sie die Taste **MENU** länger und wählen Sie anschließend den Menüpunkt **Sleeptimer**.
- > Mit den Tasten ◀ oder ▶ und SELECT können Sie in Schritten von Aus, 15, 30, 45, 60, 90 Minuten den Zeitraum einstellen, nach dem sich das Gerät von jeder Betriebsart in Standby schaltet.
- $(i)$ In der Statusleiste des Displays erscheint ein Uhr-Symbol mit der noch zur Verfügnung stehenden Zeit, bis sich das DigitRadio in Standby schaltet.

#### **10 Systemeinstellungen**

#### **10.1 Equalizer**

- Hier können Sie persönliche Klangeinstellungenstellungen vornehmen, oder aus bereits voreingestellten Profilen (z.B. **Klassik**, **Jazz**) auswählen.
- > Drücken Sie die Taste **MENU** länger und wählen Sie anschließend mit den Tasten ◀ oder ▶ und SELECT im Menü **Systemeinstellungen** den Punkt **Equalizer**.

Es stehen folgende voreingestellte Einstellungen zur Verfügung: **Klassik**, **Jazz**, **Pop**, **Rock**, **Rede** und **Mein EQ**

- $\left(\overline{\bm{i}}\right)$ Es ist möglich, den Menüpunkt **Mein EQ** unter **Meine EQ-Einstellung**, für persönliche Einstellungen anzupassen.
- > Hierzu wählen Sie in dem Menü **Equalizer** den Punkt **Meine EQ-Einstellung** an. Im folgenden Menü können Sie die **Höhen** und **Bass** Einstellungen vornehmen. Es stehen jeweils Werte zwischen **-7** und **+7** zur Verfügung.

#### **10.2 Zeiteinstellungen**

In diesem Menü können Sie Uhrzeit und Datum einstellen.

Vor der Benutzung der Weckfunktion müssen Sie die Uhrzeit, falls diese nicht automatisch eingelesen wurde, manuell einstellen. Überprüfen Sie daher nach der Inbetriebnahme und der erstmaligen Nutzung des Radios die Uhrzeit und stellen Sie diese ggfls. neu ein. Nach einem Netzausfall müssen Sie die Uhrzeit ggfls. erneut einstellen.

#### **10.2.1 Zeit/Datumseinstellung**

- > Drücken Sie die Taste **MENU** länger und wählen Sie anschließend mit den Tasten < oder > und SELECT im Menü **Systemeinstellungen** den Punkt **Uhrzeit**.
- > Wählen Sie Zeit-/Datumseinstellung, um die Uhrzeit und das Datum manuell, mit den Tasten ◀ oder ▶ und **SELECT**, einzustellen.

#### **10.2.2 Aktualisierungseinstellungen**

- > Wählen Sie **Aktualisierungseinstellungen**, um festzulegen, ob die Uhrzeitaktualisierung automatisch über **DAB** oder **FM** (UKW)erfolgen soll oder ob Sie sie manuell eingeben möchten.
- > Wählen Sie hierzu:

**Aktualsisieren von ALL** (Aktualisierung von DAB und FM) **Aktualisieren von digitalem Radio** (DAB) **Aktualisieren von FM Keine Aktualisierung** (manuell eingeben)

#### **10.2.3 Format einstellen**

> Unter der Option **Format einstellen** können Sie das **12** oder **24 Stunden** Format aktivieren. Bestätigen Sie die Auswahl mit der Taste **SELECT**

#### **10.2.4 Datumsformat einstellen**

> Unter der Option **Datumsformat einstellen** können Sie das **TT-MM-JJJJ** (Tag, Monat, Jahr) oder **MM-TT-JJJJ** (Monat, Tag, Jahr) Format festlegen. Bestätigen Sie die Auswahl mit der Taste **SELECT**.

#### **10.3 Beleuchtung**

- $\left(\mathbf{i}\right)$ Sie können die Displayhelligkeit sowohl für den **Betrieb** als auch für **Standby** einstellen.
- > Drücken Sie die Taste **MENU** länger und wählen Sie anschließend mit den Tasten ◀ oder ▶ und SELECT im Menü **Systemeinstellungen** den Punkt **Beleuchtung**.
- > Wählen Sie **Betrieb** oder **Standby**, um die Einstellung für den Betriebsmodus oder den Standby-Modus vorzunehmen.
- > Sie können nun die Helligkeit für **Betrieb** oder **Standby** in drei Schritten von **Hoch**, **Mittel** bis **Niedrig** einstellen.

#### **10.4 Sprache**

- > Drücken Sie die Taste **MENU** länger und wählen Sie anschließend mit den Tasten ◀ oder ▶ und SELECT im Menü **Systemeinstellungen** den Punkt **Sprache**.
- > Es stehen die Sprachen **Deutsch**, **Italienisch**, **Englisch** und **Französisch** zur Verfügung.

#### **10.5 Werkseinstellung**

Wenn Sie den Standort des Gerätes verändern, z. B. bei einem Umzug, sind möglicherweise die gespeicherten Sender nicht mehr zu empfangen. Mit dem Zurücksetzen auf Werkseinstellungen können Sie in diesem Fall alle gespeicherten Sender löschen, um anschließend einen neuen Sendersuchlauf zu starten.

- > Drücken Sie die Taste **MENU** länger und wählen Sie anschließend mit den Tasten ◀ oder ▶ und SELECT im Menü **Systemeinstellungen** den Punkt **Werkseinstellungen**.
- $\left(\mathbf{i}\right)$ Alle zuvor gespeicherten Sender und Einstellungen werden gelöscht.

#### **10.5 Software Version**

> Drücken Sie die Taste MENU länger und wählen Sie anschließend mit den Tasten < oder > und SELECT im Menü **Systemeinstellungen** den Punkt **Software Version**.

Nun wird die Softwareversion des Gerätes angezeigt, diese kann bei Problemen mit dem Gerät hilfreich sein. Halten Sie diese bereit falls Sie sich an die technische Hotline wenden.

#### **11 Reinigen**

- ⚠ Um die Gefahr eines elektrischen Schlags zu vermeiden, dürfen Sie das Gerät nicht mit einem nassen Tuch oder unter fließendem Wasser reinigen. Netzstecker vor Reinigung ziehen!
- W Sie dürfen keine Scheuerschwämme, Scheuerpulver und Lösungsmittel wie Alkohol oder Benzin verwenden.
- $\triangle$ Keine der folgenden Substanzen verwenden: Salzwasser, Insektenvernichtungsmittel, chlor- oder säurehaltige Lösungsmittel (Salmiak), Scheuerpulver.
- $\left(\mathbf{i}\right)$ Reinigen Sie das Gehäuse mit einem weichen, mit Wasser angefeuchteten Tuch. Keine Lösungsmittel, Spiritus, Verdünnungen usw. verwenden; sie könnten die Oberfläche des Gerätes beschädigen.
- $\left(\mathbf{i}\right)$ Das Display nur mit einem weichen Baumwolltuch reinigen. Baumwolltuch gegebenenfalls mit geringen Mengen nicht-alkalischer, verdünnter Seifenlauge auf Wasser- oder Alkoholbasis verwenden.
- $\left(\mathbf{i}\right)$ Mit dem Baumwolltuch sanft über die Oberfläche reiben, bis diese vollständig trocken ist.

#### **12 Fehler beseitigen**

Wenn das Gerät nicht wie vorgesehen funktioniert, überprüfen Sie es anhand der folgenden Tabellen.

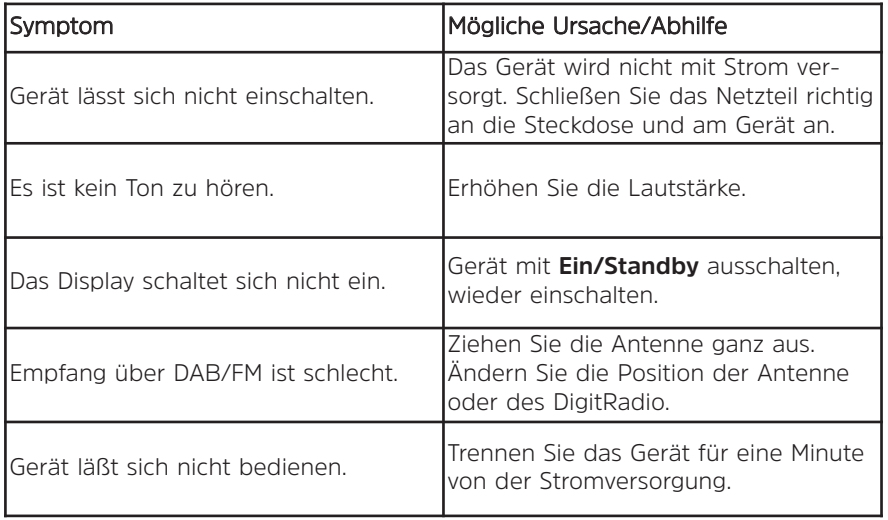

Wenn Sie die Störung auch nach den beschriebenen Überprüfungen nicht beheben können, nehmen Sie bitte Kontakt mit der technischen Hotline auf (Info's hierzu auf Seite 16).

#### **13 Technische Daten / Herstellerhinweise**

Technische Änderungen und Irrtümer vorbehalten. Die Abmessungen sind ungefähre Werte.

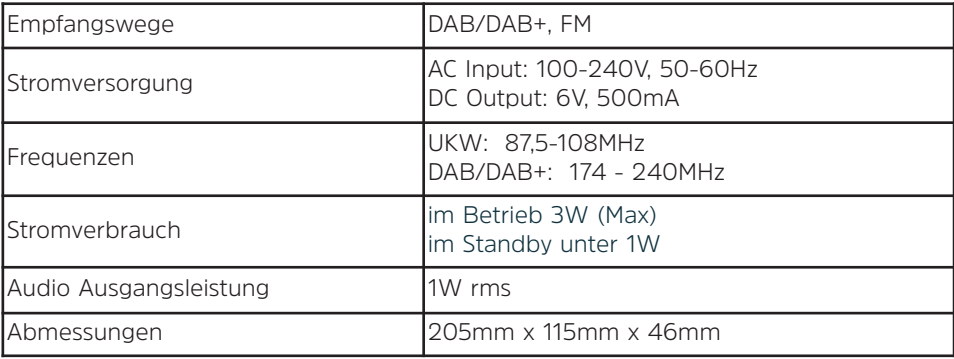

#### Entsorgungshinweise:

 $\left(\mathbf{i}\right)$ 

∧

#### Entsorgung der Verpackung

Ihr neues Gerät wurde auf dem Weg zu Ihnen durch die Verpackung geschützt. Alle eingesetzten Materialien sind umweltverträglich und wieder verwertbar. Bitte helfen Sie mit und entsorgen Sie die Verpackung umweltgerecht. Über aktuelle Entsorgungswege informieren Sie sich bei Ihrem Händler oder über Ihre kommunale Entsorgungseinrichtung.

Erstickungsgefahr! Verpackung und deren Teile nicht Kindern überlassen. Erstickungsgefahr durch Folien und andere Verpackungsmaterialien.

#### Entsorgung des Gerätes

Altgeräte sind kein wertloser Abfall. Durch umweltgerechte Entsorgung können wertvolle Rohstoffe wieder gewonnen werden. Erkundigen Sie sich in Ihrer Stadt- oder Gemeindeverwaltung nach Möglichkeiten einer umwelt- und sachgerechten Entsorgung des Gerätes. Vor der Entsorgung des Gerätes sollte die Batterie entfernt werden.

 $\left(\mathbf{i}\right)$ 

 $\left(\mathbf{i}\right)$ 

Dieses Gerät ist entsprechend der Richtlinie 2002/96/EG über Elektro- und Elektronik-Altgeräte (WEEE) gekennzeichnet.

Λ. Dieses Produkt darf am Ende seiner Lebensdauer nicht über den normalen Haushaltsabfall entsorgt werden, sondern muss an einem Sammelpunkt für das Recycling von elektrischen und elektronischen Geräten abgegeben werden. Das Symbol auf dem Produkt, der Gebrauchsanleitung oder der Verpackung weist darauf hin. Die Werkstoffe sind gemäß ihrer Kennzeichnung wiederverwertbar. Mit der Wiederverwendung, der stofflichen Verwertung oder anderen Formen der Verwertung von Altgeräten leisten Sie einen wichtigen Beitrag zum Schutze unserer Umwelt.

∧ Lebensgefahr! Bei ausgedienten Geräten Netzstecker ziehen. Netzkabel durchtrennen und mit dem Stecker entfernen.

## **DIE BEDIENUNGSANLEITUNG BEQUEM DIGITAL AUF IHREM TABLET ODER SMARTPHONE LESEN UND ARCHIVIEREN**

Jetzt mit der neuen InfoDesk App von TechniSat

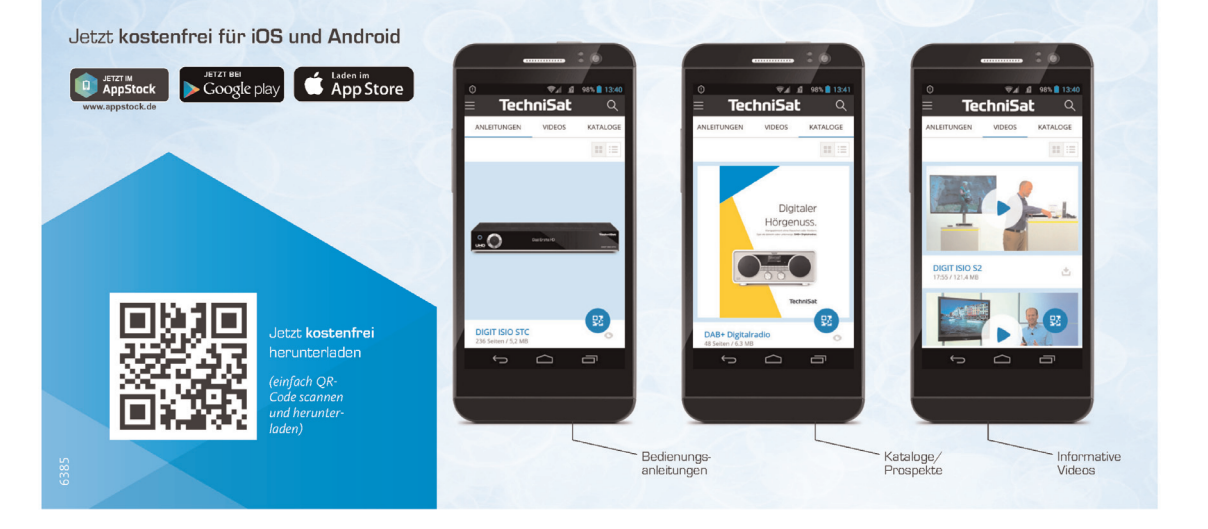

#### 44 19042017ORV3

**NEU** 

R

**InfoDesk**